# Antwoorden overnemen via "Samenstellen" (met de beoordeling in "Wacht")

Via de link "Samenstellen" kan de beoordelingsverantwoordelijke voor een **volledige** beoordeling de antwoorden van andere deelnemers overnemen. De beoordeling moet daarvoor in fase "Wacht" staan.

Indien twee of meer deelnemers een verschillend antwoord hebben gegeven op een bepaalde

vraag dan kan de beoordelingsverantwoordelijke het conflict oplossen via  $\bigoplus$  (uitleg zie verder).

#### Een beoordeling samenstellen

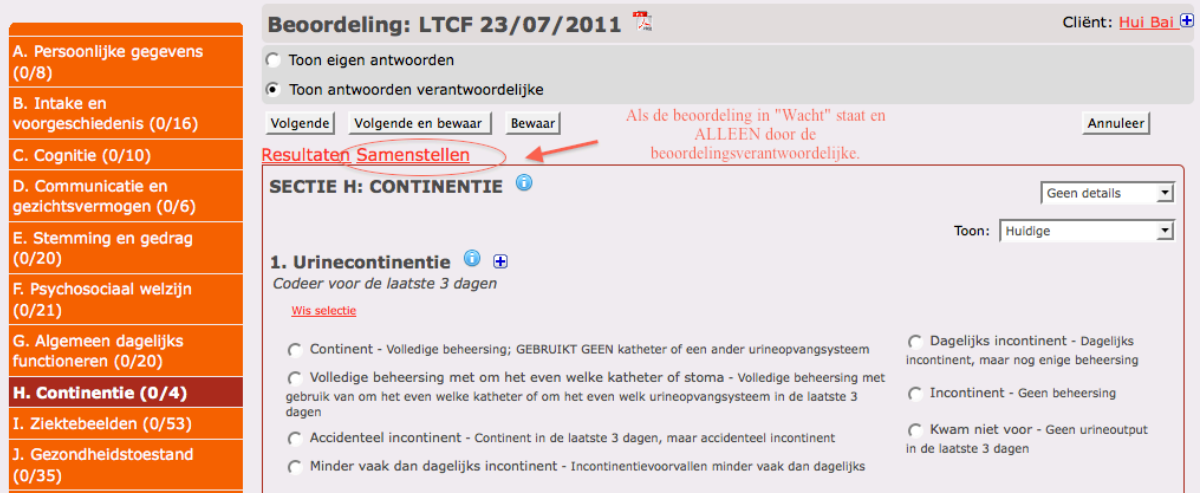

#### Pagina "Samenstellen" (na klikken op "Samenstellen" op de beoordeling van de *beoordelingsverantwoordelijke)*

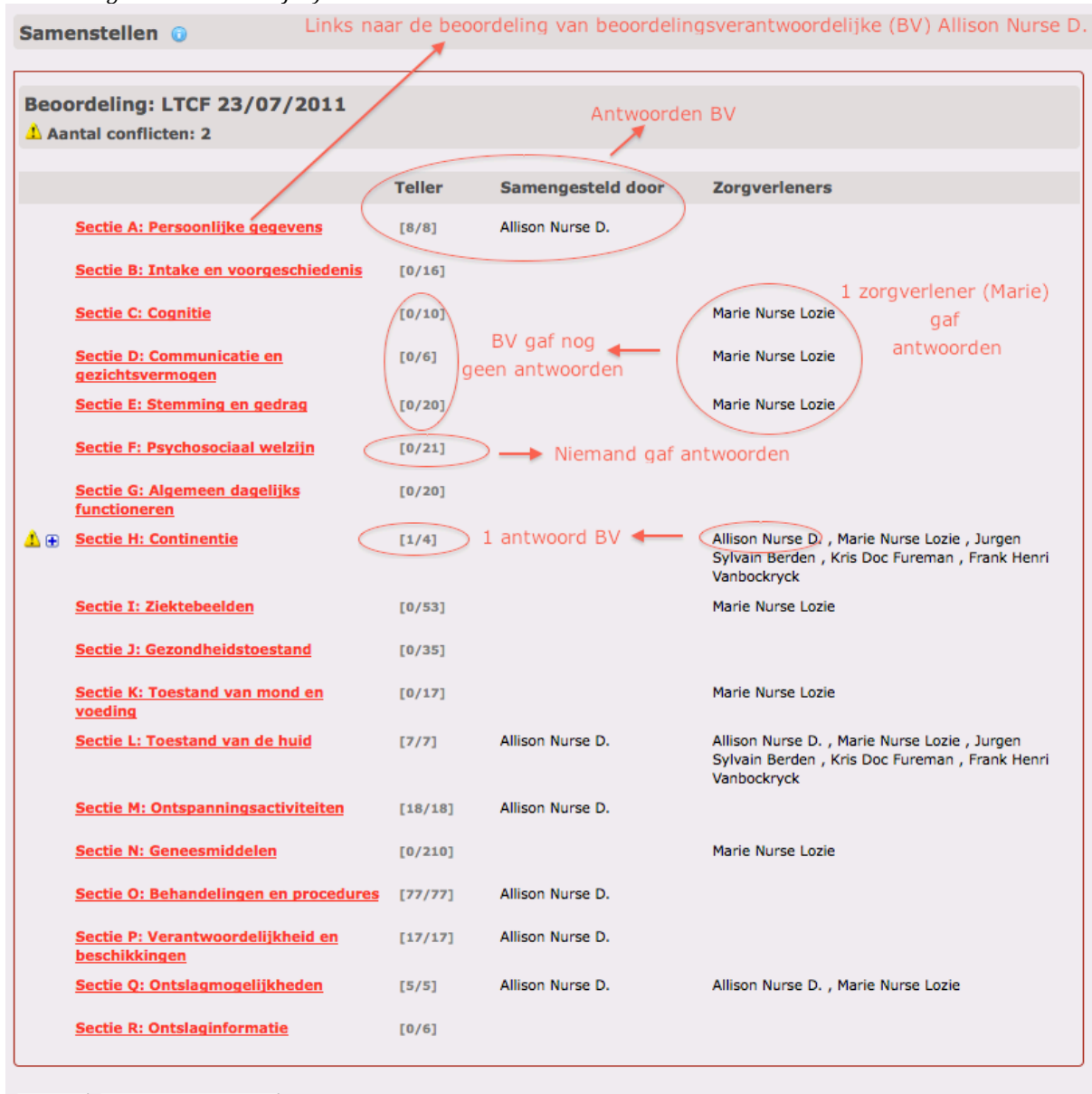

Stel samen | Verplaats uiterste invuldatum | Resultaten

*NB: mogelijks verschijnt volgende opmerking bovenaan de pagina "Samenstellen"* 

**Opmerking** Alleen indien de uiterste invuldatum werd verplaatst.

· Opgepast! De informatie die u hebt samengesteld is mogelijk niet meer up-to-date.

#### Verklaring:

Het verplaatsen van de uiterste invuldatum maakt het mogelijk dat deelnemers hun antwoorden wijzigen na het samenstellen van de beoordeling waardoor deze niet meer up-to-date is.

 $\triangle$  Aantal conflicten: 2

"Aantal conflicten" geeft aan hoeveel **conflicterende antwoorden** (= meerdere deelnemers hebben een verschillend antwoord gegeven en de beoordelingsverantwoordelijke heeft nog niet geantwoord) aanwezig zijn in de beoordeling of het beoordelingsmoment.

# 小田

Een uitroepteken geeft een sectie aan waar **conflicterende antwoorden** voorkomen. Het plusteken ernaast kan door de beoordelingsverantwoordelijke worden aangeklikt om de conflicterende antwoorden te visualiseren en een antwoord te kiezen.

# $[1/16]$

De "Teller" geeft de verhouding weer tussen het aantal antwoorden van de beoordelingsverantwoordelijke of antwoorden die hij heeft gecontroleerd en bevestigd *en* het totaal aantal mogelijke antwoorden in de sectie.

## Samengesteld door

In deze kolom verschijnt de naam van de beoordelingsverantwoordelijke:

- als **ALLEEN** de beoordelingsverantwoordelijke vragen heeft beantwoord in de sectie. Voorbeeld: Sectie A: Persoonlijke gegevens "Allison Nurse D."
- als de beoordelingsverantwoordelijke ook een antwoord heeft gegeven op **ALLE VRAGEN** die door eender welke deelnemer werden beantwoord in de betrokken sectie. Dit geeft aan dat het om antwoorden van de verantwoordelijke gaat (de mening van de verantwoordelijke is prioritair). Voorbeeld: Sectie L: Toestand van de huid "Allison Nurse D."
- als de beoordelingsverantwoordelijke **op "Stel samen" heeft geklikt** waardoor **NIET**-**CONFLICTERENDE** antwoorden van de deelnemers (alle deelnemers antwoordden gelijk of er is slechts één antwoord op een bepaalde vraag) werden overgenomen en bewaard als zijn eigen antwoorden. Voorbeeld: Sectie C: Cognitie "Allison Nurse D." (10/10 w.w.z. Marie Nurse Lozie beantwoordde 10/10 vragen – er zijn geen conflicten – de antwoorden werden allemaal overgenomen als antwoorden van Allison Nurse D.) Voorbeeld: Sectie E: Stemming en gedrag "Allison Nurse D." (4/20 w.w.z. Marie Nurse Lozie beantwoordde 4/10 vragen – er zijn geen conflicten – de 4 antwoorden werden allemaal overgenomen als antwoorden van Allison Nurse D.)
- als de beoordelingsverantwoordelijke op "Stel samen" heeft geklikt waardoor zijn **oplossingen voor de conflicterende antwoorden** werden bewaard als zijn eigen antwoorden.

Voorbeeld: Sectie H: Continentie "Allison Nurse D."

## **Zorgverleners**

Kolom met de naam/namen van de deelnemer(s) die een antwoord heeft/hebben gegeven in de betrokken sectie.

Voorbeeld: Sectie C: Cognitie "Marie Nurse Lozie"

Als de beoordelingsverantwoordelijke in de sectie een antwoord heeft gegeven maar nog **NIET op)ALLE)VRAGEN)heeft)geantwoord)die)door)minstens)één)van)de)deelnemers werden) beantwoord** dan wordt de naam van de beoordelingsverantwoordelijke in deze kolom bij de andere deelnemers vermeld.

Voorbeeld: Sectie H: Continentie "Allison Nurse D., Marie Nurse Lozie, Jurgen Sylvain Berden, Kris Doc Fureman, Frank Henri Vanbockryck"

Na het samenstellen ("Stel samen") komt de naam van de beoordelingsverantwoordelijke ook in de kolom "Zorgverleners" omdat de antwoorden automatisch in de beoordeling van de beoordelingsverantwoordelijke werden ingevuld door de procedure.

Samenstellen @ **Beoordeling: LTCF 23/07/2011**  $\Lambda$  Aantal conflicten: 2 **Teller Samengesteld door Zorgverleners** Sectie A: Persoonlijke gegevens Allison Nurse D.  $[8/8]$ Sectie B: Intake en voorgeschiedenis  $[0/16]$ Marie Nurse Lozie **Sectie C: Cognitie**  $10/101$ Sectie D: Communicatie en  $[0/6]$ Marie Nurse Lozie gezichtsvermogen Sectie E: Stemming en gedrag  $[0/20]$ Marie Nurse Lozie Sectie F: Psychosociaal welzijn  $10/211$ Sectie G: Algemeen dagelijks  $10/201$ functioneren Allison Nurse D., Marie Nurse Lozie, Jurgen **A** A Sectie H: Continentie  $1/41$ Sylvain Berden, Kris Doc Fureman, Frank Henri .<br>Vanbockryck 2. Urineonvangsysteem Meerdere zorgverleners gaven antwoorden Kris Doc Fureman Verblijfkatheter Frank Henri Vanbockryck Condoomkatheter Conflicterende antwoorden C Marie Nurse Lozie Geen Jurgen Sylvain Berden Verblijfkatheter 3. Stoelgangcontinentie Kris Doc Fureman Dagelijks incontinent Frank Henri Vanbockryck Dagelijks incontinent Arrie Nurse Lozie Dagelijks incontinent **C** Jurgen Sylvain Berden Minder vaak dan dagelijks incontinent **Sectie I: Ziektebeelden**  $[0/53]$ Marie Nurse Lozie **Sectie J: Gezondheidstoestand**  $[0/35]$ Marie Nurse Lozie **Sectie K: Toestand van mond en**  $[0/17]$ voeding Sectie L: Toestand van de huid  $[7/7]$ Allison Nurse D. Allison Nurse D., Marie Nurse Lozie, Jurgen Sylvain Berden, Kris Doc Fureman, Frank Henri .<br>Vanbockryck **Sectie M: Ontspanningsactiviteiten** Allison Nurse D  $[18/18]$  $[0/210]$ Marie Nurse Lozie **Sectie N: Geneesmiddelen** Sectie O: Behandelingen en procedures (77/77) Allison Nurse D. BV beantwoordde reeds alle Sectie P: Verantwoordelijkheid en  $[17/17]$ Allison Nurse D. vragen beschikkingen Sectie Q: Ontslagmogelijkheden  $[5/5]$ Allison Nurse D. Allison Nurse D., Marie Nurse Lozie **Sectie R: Ontslaginformatie**  $[0/6]$ 

*Pagina\$"Samenstellen"\$na\$klikken\$op \$om\$conflicterende\$antwoorden\$te\$bekijken\$en\$op\$te\$lossen*

Stel samen | Verplaats uiterste invuldatum | Resultaten

Pagina "Samenstellen" met de oplossing van het conflict: de beoordelingsverantwoordelijke heeft 2 antwoorden aangeklikt (Sectie H: Continentie: zwarte bolletjes bij vragen 2 & 3).

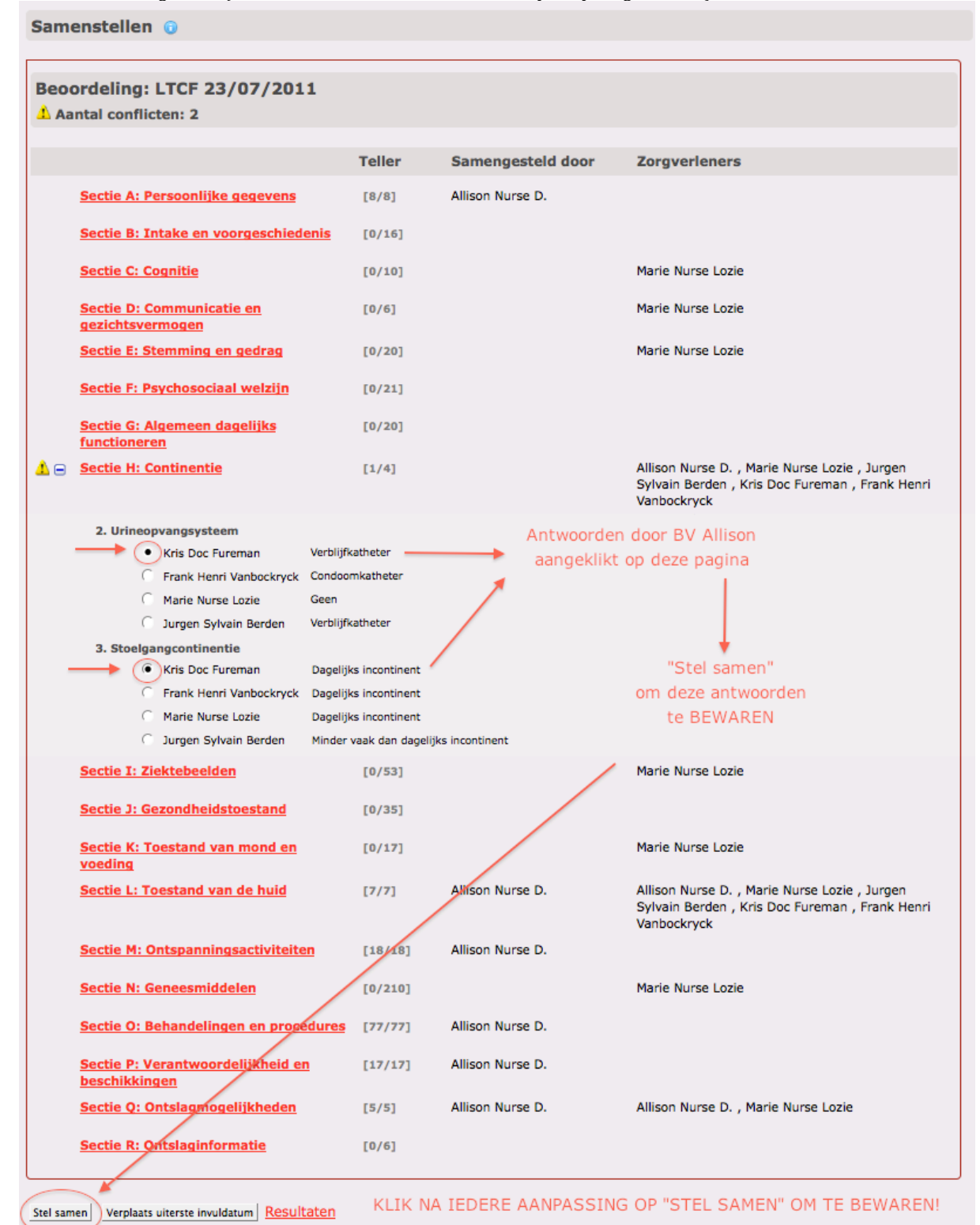

Pagina "Samenstellen" na oplossen van het conflict (Sectie H: Continentie) en na klikken op "Stel samen"

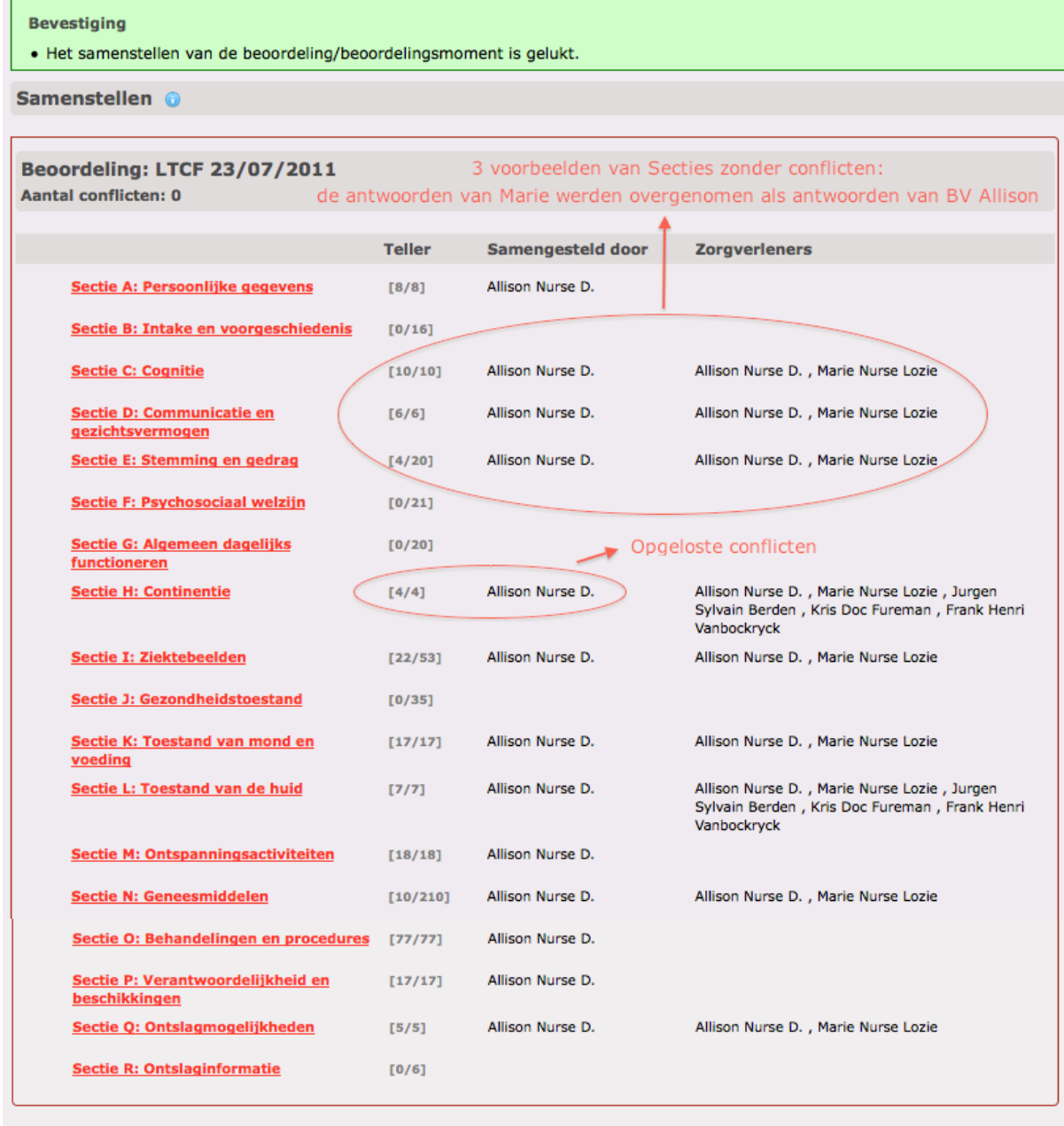

Stel samen | Verplaats uiterste invuldatum | Resultaten

De beoordeling/vragenlijst van de verantwoordelijke wordt dus **samengesteld** aan de hand van:

- de antwoorden die de verantwoordelijke reeds had gegeven (en die dus niet-conflicterend zijn);
- de antwoorden van deelnemers die gelijk (en dus niet-conflicterend) zijn;
- de conflicterende antwoorden die werden opgelost door de verantwoordelijke via de pagina "Samenstellen".!

Opgelet!

Deze procedure houdt GEEN rekening met vragen die NIET WERDEN BEANTWOORD.

De!**vrije)invullijst)van)de)sectie)Ziektebeelden)en)de)Geneesmiddelenlijst)van)de)sectie)** Geneesmiddelen kunnen momenteel nog niet worden overgenomen/samengesteld via deze procedure en moeten dus voorlopig afzonderlijk worden behandeld.

*Ter\$informatie:\$zicht\$op\$de\$beoordeling\$van Marie\$Nurse\$Lozie.\$De\$antwoorden\$van\$Marie\$m.b.t.\$Sectie\$H.2\$&\$ 3\$komen\$overeen\$met\$die\$op\$de\$pagina\$"Samenstellen"\$*

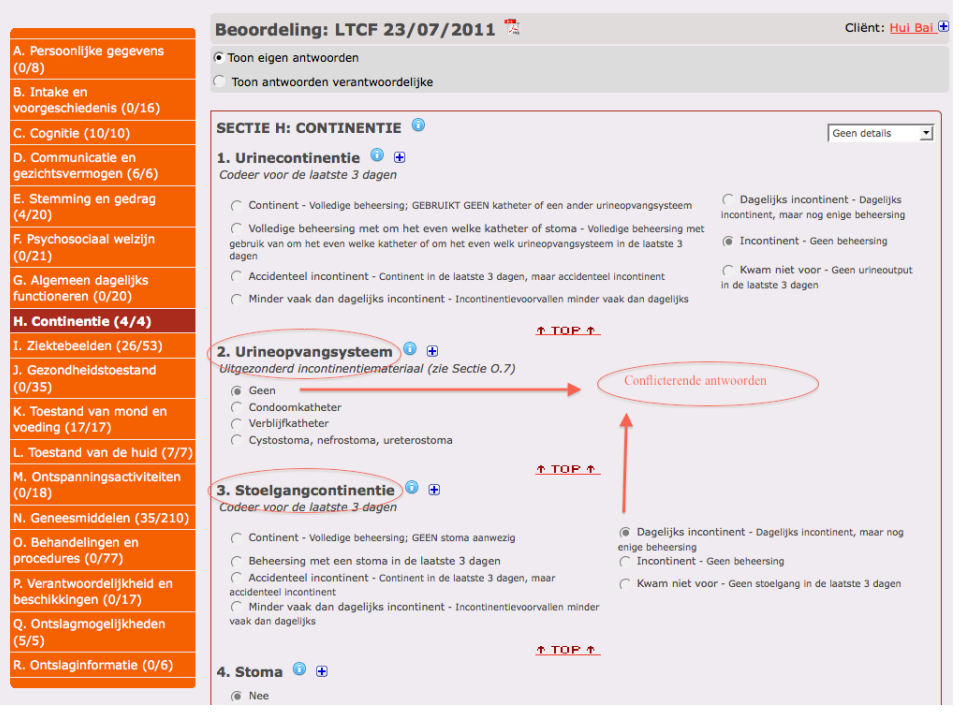

De beoordelingsverantwoordelijke kan uiteraard meerdere keren "Samenstellen" ("Stel samen").

*Door\$de\$beoordelingsverantwoordelijke\$nog\$volledig\$in\$te\$vullen\$secties\$*

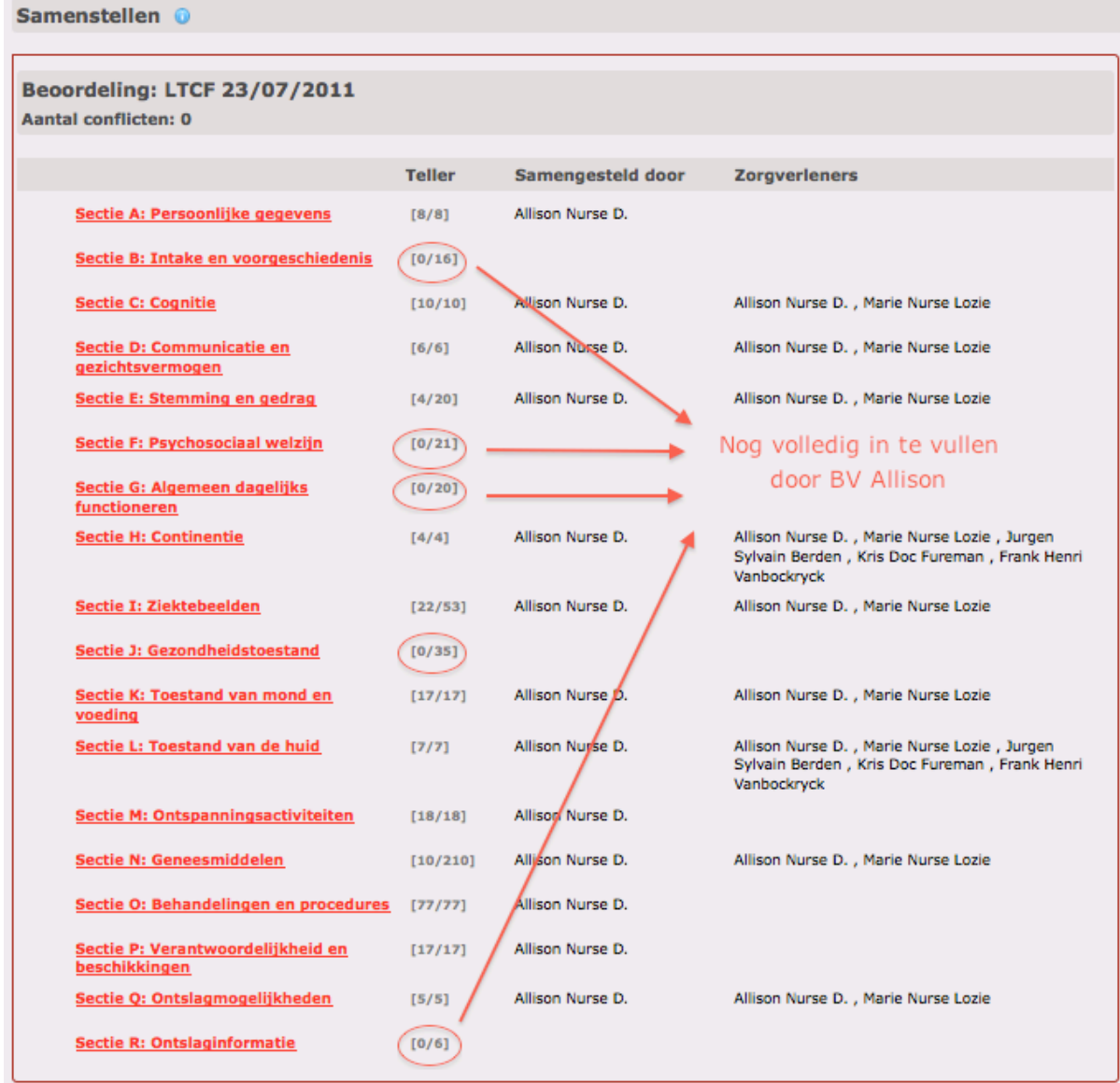

Stel samen Verplaats uiterste invuldatum Resultaten

*Door\$de\$beoordelingsverantwoordelijke\$nog\$verder\$in\$te\$vullen\$of\$te\$controleren secties*

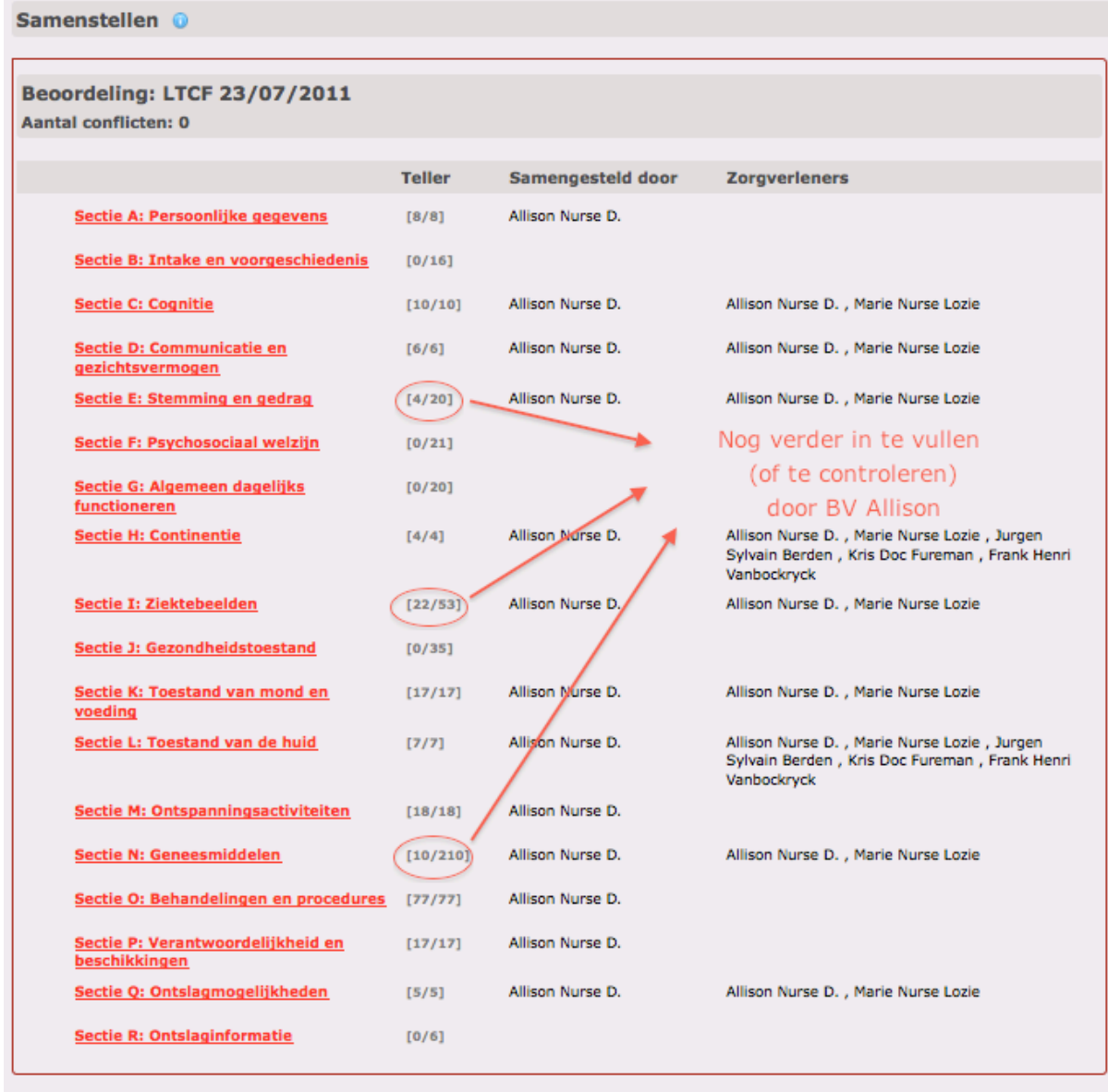

Stel samen | Verplaats uiterste invuldatum | Resultaten

Verder invullen van onvolledige of onbeantwoorde secties kan - na het klikken op de betrokken rode link(s) - zoals steeds (ref. beoordeling "Open") via het openen van tabellen met antwoorden van vroegere beoordelingen:

- per **vraag** via  $\bigoplus$  openen (en sluiten) van de "Historiek" of
- 

• per **sectie** via **Details historiek •** "Details historiek" openen (en sluiten).

### *Per\$vraag\$openen\$van\$\$"Historiek"*

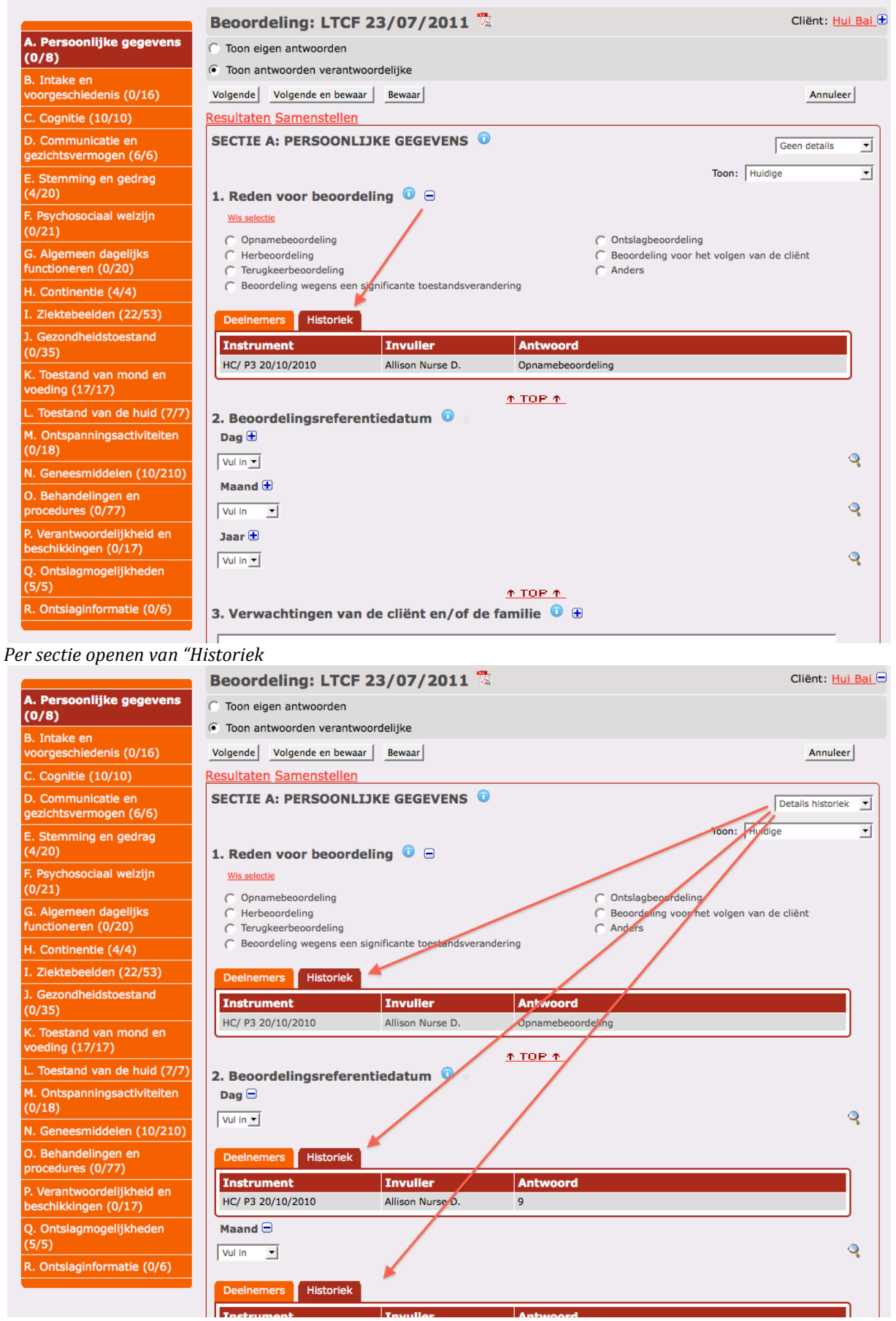

## Antwoorden van vroegere beoordelingen kunnen ook ineens per sectie (ref. beoordeling "Open") worden overgenomen op de nieuwe (huidige) beoordeling via keuzemenu "Toon":

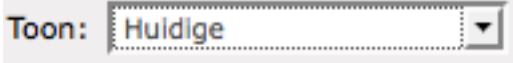

#### Per sectie overnemen van antwoorden via keuzemenu "Toon" en opslaan via "Bewaar"

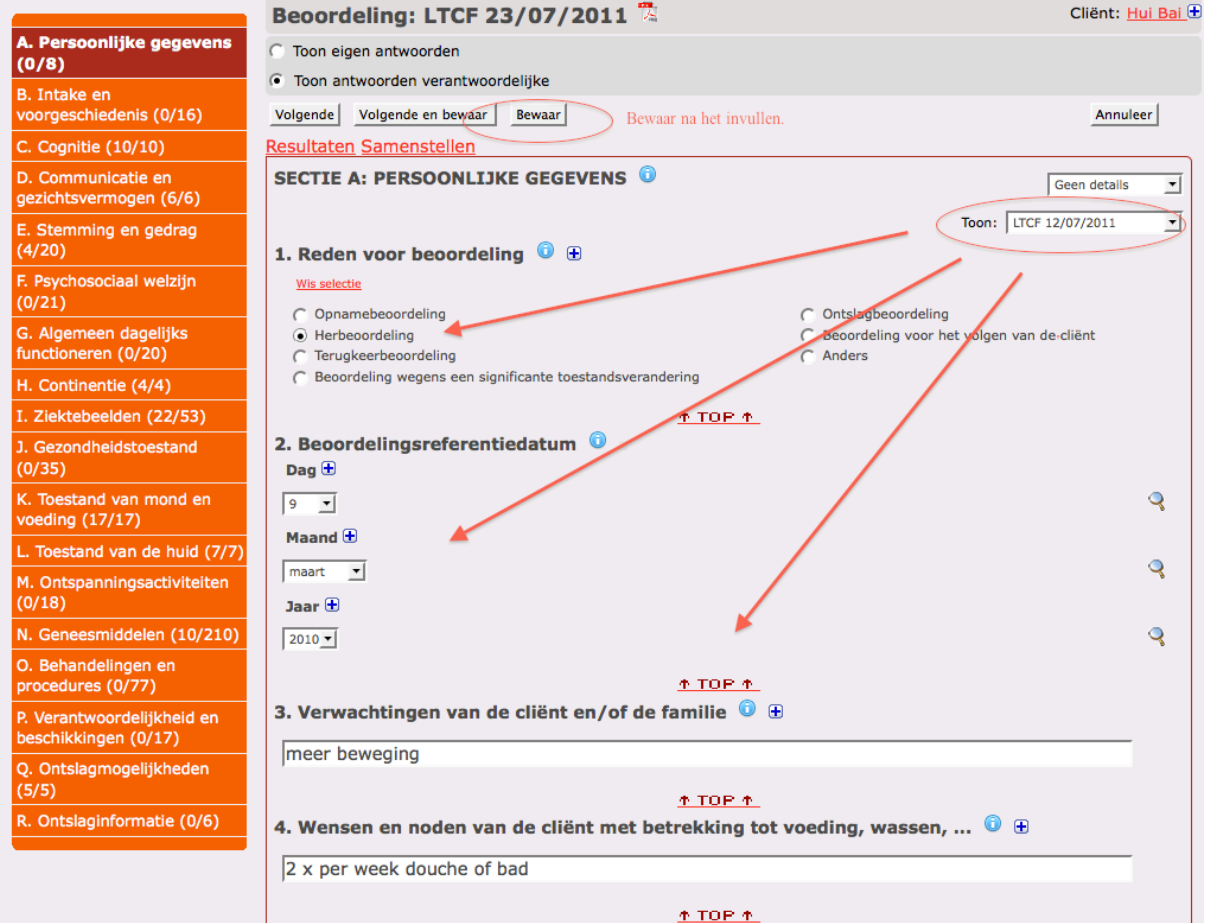

# $Bevesting;$  klik opnieuw "Samenstellen"

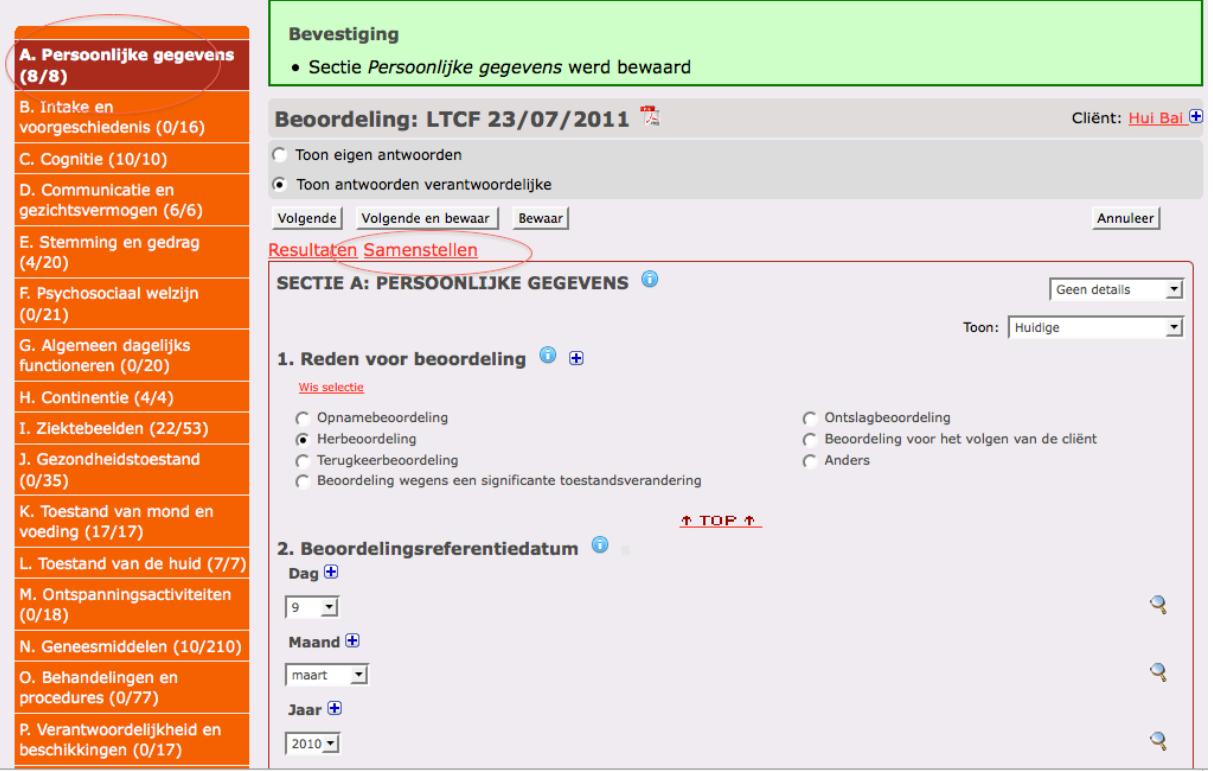

# Pagina "Samenstellen" na het vervolledigen door de beoordelingsverantwoordelijke

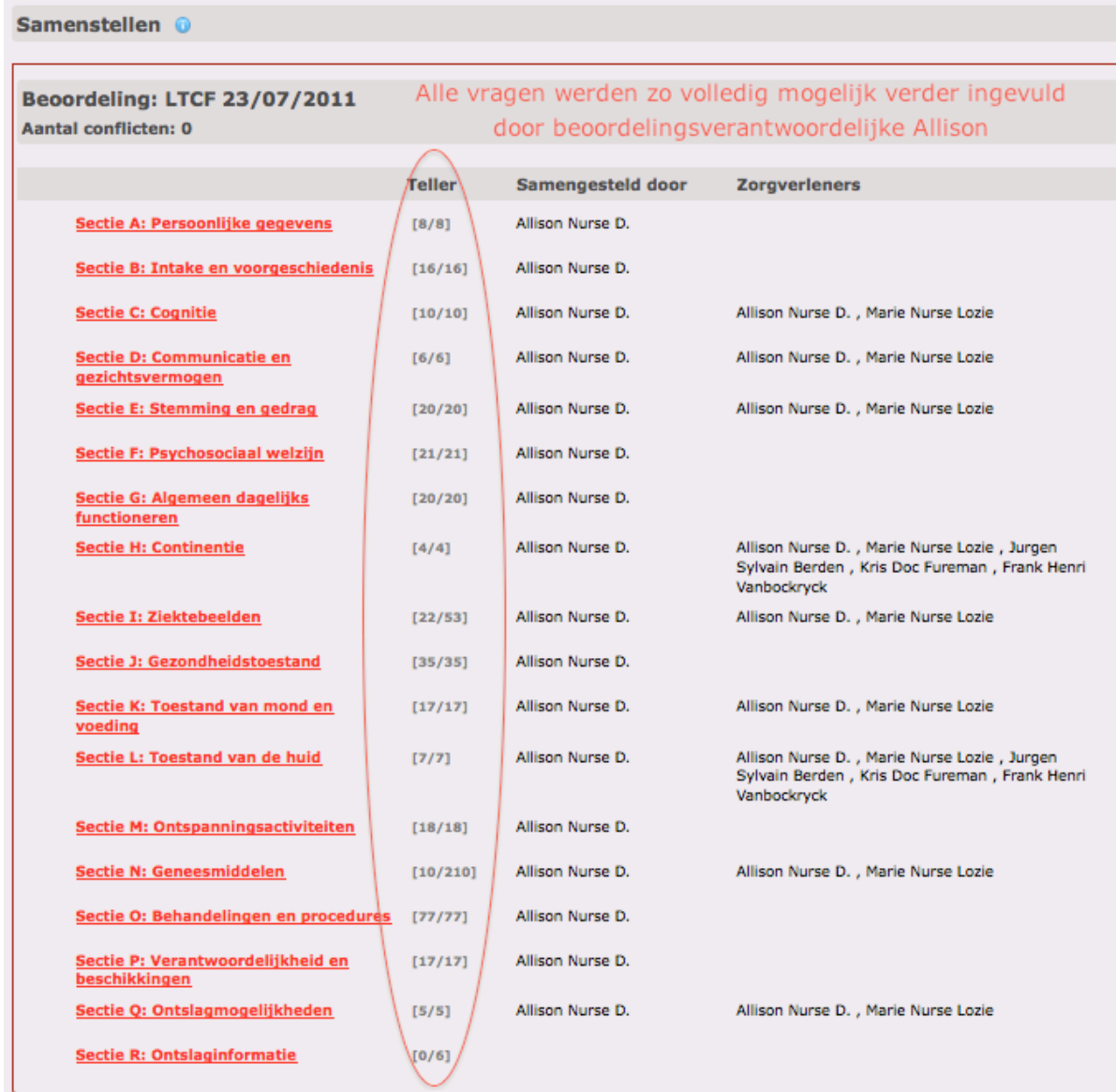

Stel samen Verplaats uiterste invuldatum Resultaten

 $L$ inker menu van een volledig samengestelde beoordeling (uitgezonderd Ziektebeelden, Geneesmiddelen en *Ontslaginformatie\$om\$de\$voor\$de\$hand\$liggende\$redenen)*

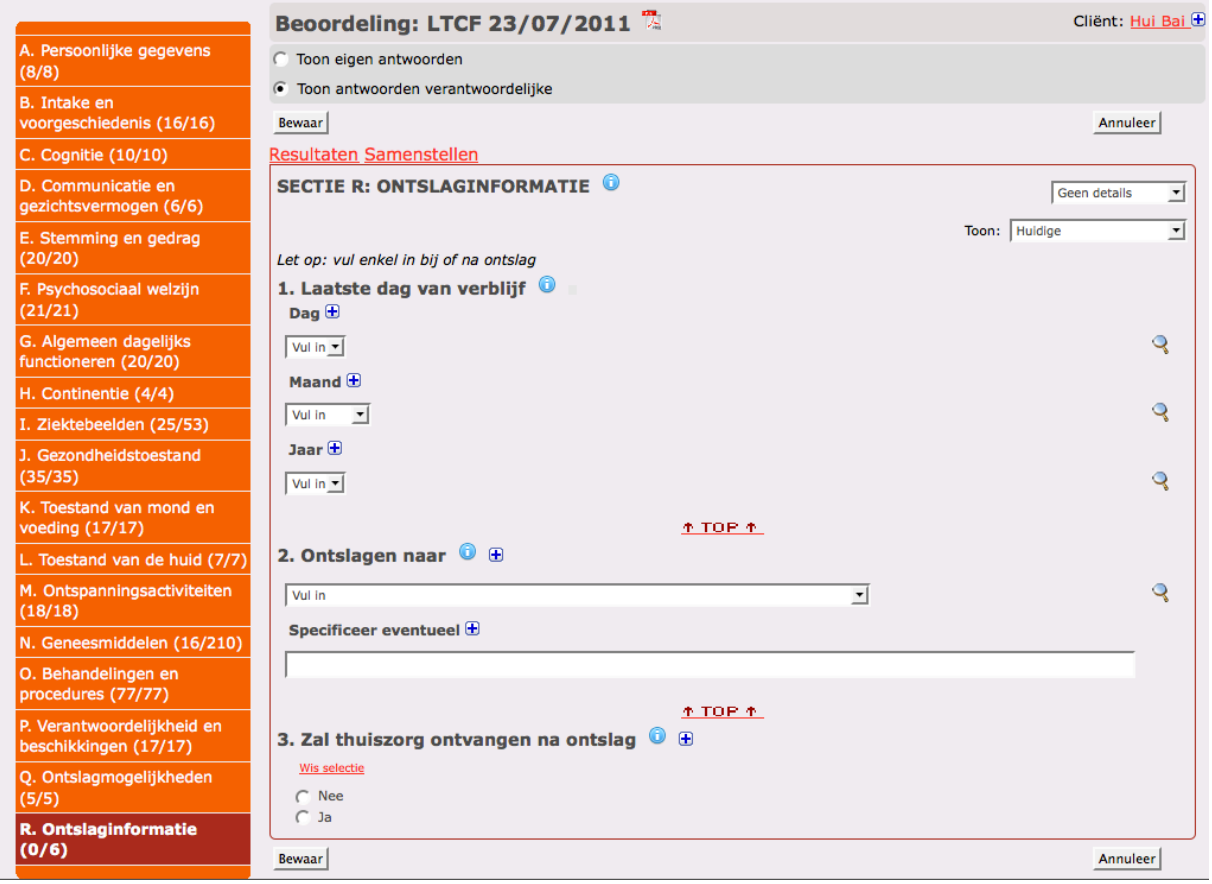

*Voorbeeld\$van\$de\$pagina\$"Samenstellen"\$bij\$Acute\$Care\$(Premorbide\$en\$Opname)*

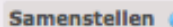

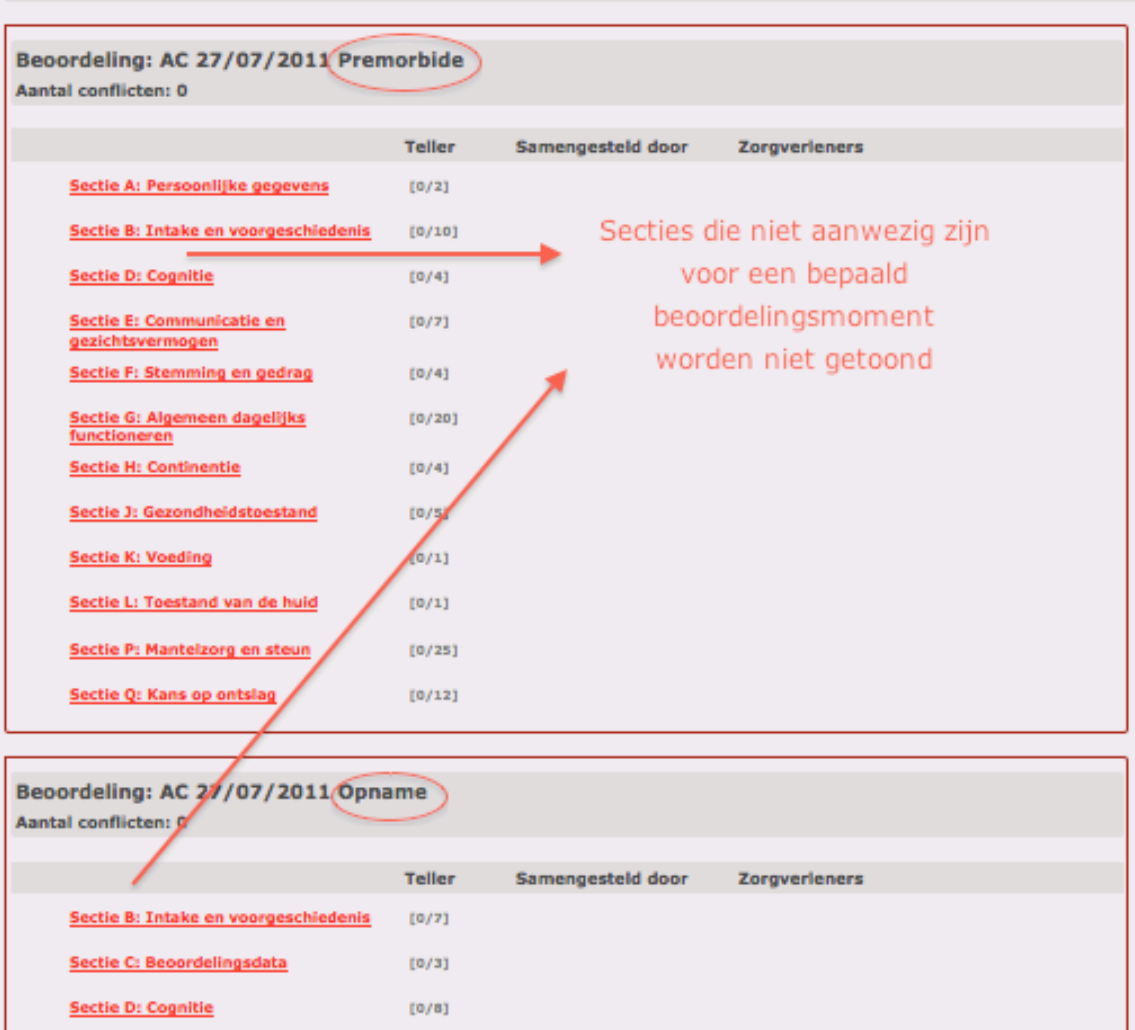

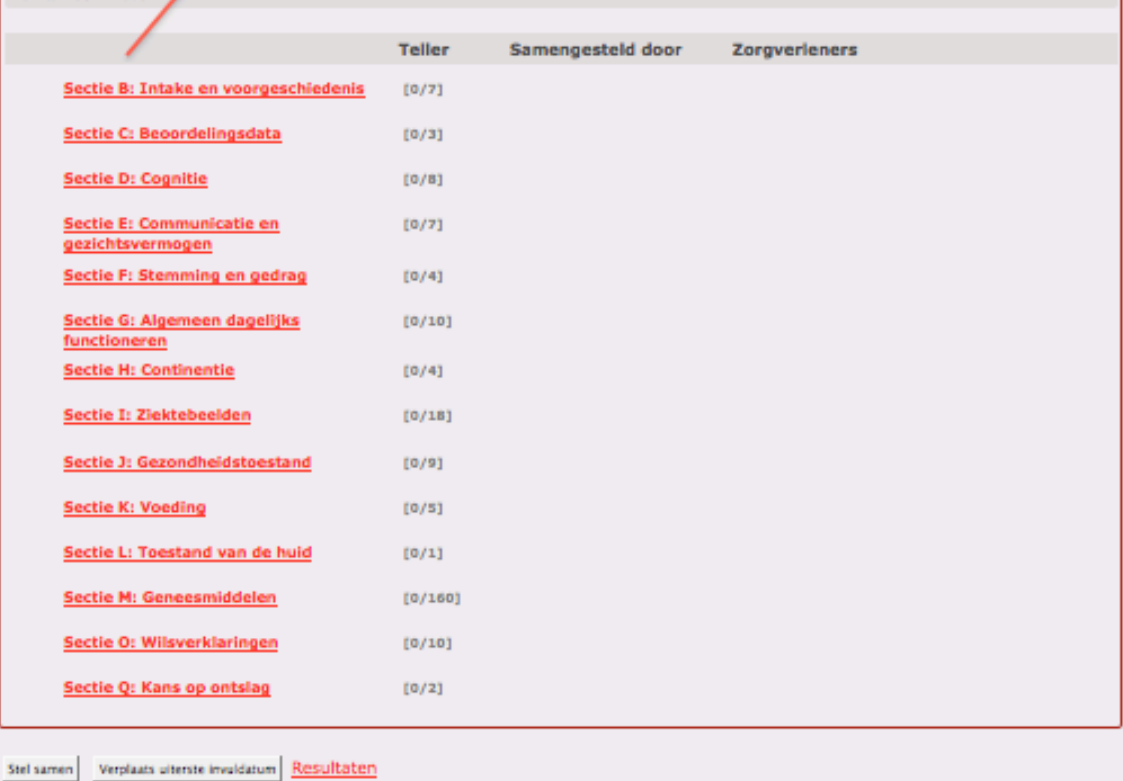

Om de resultaten te berekenen en de beoordeling nadien af te sluiten klik op "Resultaten".